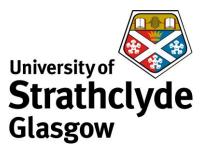

## Check your email account activity

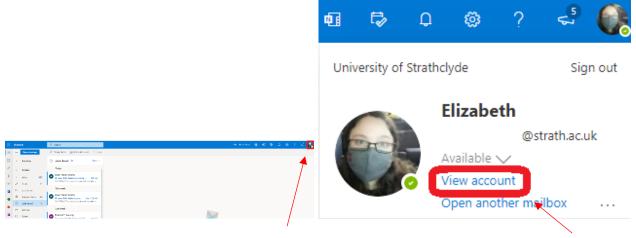

1. In your email account, click on your profile icon.

2. In the drop-down menu, click on View account.

| Stablight My Account V |                                                   |                                                                |                                                                  |                                                                              | A 2 🚱 👼 Strathclyde | My Sign Ins                                                                                                    |
|------------------------|---------------------------------------------------|----------------------------------------------------------------|------------------------------------------------------------------|------------------------------------------------------------------------------|---------------------|----------------------------------------------------------------------------------------------------|
| 0 wardow               |                                                   |                                                                |                                                                  |                                                                              | R Datase            | Recent activity                                                                                                    |
| Security inte          |                                                   | Security info                                                  | Password                                                         | Settings & Privacy                                                           | Sy Decisiviste      | You should encode over all three event while. Prove tasks whetling point is alwaine your <u>encoded in</u>                                                                                                    |
| lines.                 | Elizabeth                                         | 80                                                             | Q.                                                               | £                                                                            | Ph Cognitation.     | i Di traga polici tra del Carpo Opició Di Mythella 🧹 Socio Salaga III 🧄                                                                                                    |
| Facebook               | 10.000 tear<br>105, common building (the company) | 2                                                              | -0                                                               |                                                                              | A4, Dense           | Lacentian Operading Spraw Browcer P <u>Interactional</u> App Assault<br>Browpar Cry, ST (0) Windows 11 Browley Chrome Obst 9(12):775 My Profile Administration@monstar.act                                                                                                    |
| L'Angweiterien.        | m Germania                                        | Coop your verification methods and security<br>Driving to does | Mala your passant everyor or charge 1 P<br>Apresso Abn Essart 2. | The second range of the second methods and one<br>how other states in second | A Post              | Alloa                                                                                                    |
| Sullega S. Pricey      | Apr. 21-005480687                                 | UPD/ZE INRO >                                                  | O-UNIF AVAUNDO >                                                 | VENESTTINGS AND PRODUCT -                                                    |                     | eenock Edin                                                                                                    |
| My Kan-Int             |                                                   |                                                                |                                                                  |                                                                              |                     | los oferin' Service cont                                                                                                    |
| fic and                | Why part i with Q                                 |                                                                |                                                                  |                                                                              |                     |                                                                                                    |
| Los apple te           |                                                   | Devices                                                        | Organizations                                                    | My sign-ins                                                                  |                     | 😂 Tody a 2004 (MARC) - Biograe Dy (M. D Office Michelergy Delae - 🗸 Scientific Appen - A                                                                                                    |
|                        |                                                   | 旦                                                              |                                                                  | 82                                                                           |                     | Leasties Generating System Berware IP Wind's It of App America America Society City, City City, City City, City City, City City, City City, City, City |
|                        |                                                   | Dealth a last dealer and reales year<br>access had dealers     | fees all the organizations that you're a port of                 | Security and all respects signal is and                                      |                     | Alfaa                                                                                                    |
|                        |                                                   | NAVAGE DEVICES >                                               | MANAGE ORGAN (241035.)                                           | TEREW RECENT ACTIVITY                                                        |                     | enocki Edi                                                                                                    |
|                        | Tage out analysis a                               |                                                                |                                                                  |                                                                              |                     | 2                                                                                                    |
|                        |                                                   |                                                                |                                                                  |                                                                              |                     |                                                                                                    |
|                        | Office apps                                       | Subscriptions                                                  |                                                                  |                                                                              |                     |                                                                                                    |
|                        |                                                   |                                                                |                                                                  |                                                                              |                     | Sacrilian Operating System Revenue IP <u>Resultantial</u> App Assort<br>Revenue (1), (3) () Utilitize (1) Revenue (1)(1)(1)(1)(1)(1)(1)(1)(1)(1)(1)(1)(1)(                                                                                                    |
|                        | -î                                                |                                                                |                                                                  |                                                                              |                     | Allow                                                                                                    |

3. Under My sign-ins, click on Review Recent Activity.

 Check that all your activities were done by you. If you see any you do not recognise, contact help@strath.ac.uk.

Was this information helpful?

**CONTACT US** 

Email: help@strath.ac.uk Call: 0141 548 4444